AutoCAD Download

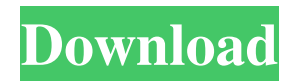

### **AutoCAD Crack+ With Keygen Free Download For Windows**

Following on the success of AutoCAD in 1982, AutoCAD LT was released in 1988 for use on laptops or other minicomputers with internal graphics controllers, with the aim of supporting the rapid growth in use of desktop-based CAD by small and mid-size firms. In 1992, a new graphical user interface for AutoCAD was introduced, together with an improved data management system. The move to a new data management system allowed the introduction of AutoCAD R12. AutoCAD in 1993 followed the same graphical user interface as AutoCAD R12, but AutoCAD 1992 was the first release of the latest version, AutoCAD 2000. AutoCAD was the first commercially available CAD software to be able to interact with a mouse, and can import and export DWF (Wavefront) files. Autodesk, AutoCAD, AutoCAD LT, AutoCAD 2000, AutoCAD R12, AutoCAD web design, Autodesk AcDb, Autodesk Alias, Autodesk Animator, Autodesk Animator Pro, Autodesk Animator Studio, Autodesk Animator 360, Autodesk Animator VR, Autodesk Clip Studio, Autodesk Design Review, Autodesk Dynamo, Autodesk EDS, Autodesk FBX, Autodesk Fusion 360, Autodesk Fusion 360 web design, Autodesk LightWave, Autodesk Maya, Autodesk MotionBuilder, Autodesk Mudbox, Autodesk Project Builder, Autodesk Revit, Autodesk RMS, Autodesk Sandbox, Autodesk Sketchbook, Autodesk SynthEyes, Autodesk 3ds Max, Autodesk 3ds Max Design, Autodesk 3ds Max Vray, Autodesk 3ds Max Web, Autodesk Inventor, Autodesk Inventor web design, Autodesk Inventor 360, Autodesk Inventor web design, Autodesk Navisworks, Autodesk Revit Architect, Autodesk Revit web design, Autodesk Revit web design, Autodesk Scene Center, Autodesk Scene Center 360, Autodesk SolidWorks, Autodesk Surface, Autodesk 3ds Max Viewer, Autodesk 3ds Max Viewer, Autodesk V-Ray, Autodesk VRay, Autodesk VRay 360, Autodesk VR

## **AutoCAD Crack + [Win/Mac]**

Key commands Many of the most commonly used keyboard shortcuts in AutoCAD Crack Free Download are listed below: Shift the selection to deselect. Use to select all the visible elements in a drawing or a section of a drawing. Use to flip the model horizontally. Use to flip the model vertically. Use to select all of the visible elements in the current view. Use to go into 3D mode. The default extrusion distance is set to 1 cm, so if there are no holes in the drawing, just move the mouse above the drawing. Use to go to (not into) the drawing's surface. Use to go to the next sheet in a drawing. Use to go to the previous sheet in a drawing. Use to flip between the current and previous drawing in the dropdown listbox. Use to display (or make invisible) the drawing's model-space cursor. Use to display (or make visible) the model-space cursor. Use to go to the last active view in the current drawing. Use to go to the next active view in the

current drawing. Use to go to the previous active view in the current drawing. Use to swap two adjacent views. Use to turn the model-space on/off. The model-space is a 2D image of your model in the 3D workspace and controls things like rotating the model in the 3D space. Use to activate the camera view. Use to activate a dimension type on a viewport. Use to go to the home screen. Use to enter a section. A section is a sub-space of a drawing. Sections can be created using the sectioning tools. Use to select the active section. Use to select all elements in the current section. Use to select all elements that are in the current view. Use to scale the active view by a factor of n. Use to scroll one view below the currently displayed view. Use to expand the active view to the full sheet size. Use to contract the active view to the current sheet size. Use to select all of the model in the entire sheet. Use to select all a1d647c40b

### **AutoCAD**

Go to Account\License keys, find your key, activate it. Login to Autodesk and see your status messages and credits. Growth and behavior of triple-phase flame-resistant polypropylene/carbon composite materials. A new type of flameresistant polypropylene (FR-PP)/carbon composite material (CCM) was developed and investigated. These materials are composed of a flame-resistant PP (FR-PP) matrix and a dispersed graphitic carbon phase. The FR-PP matrix of the CCM is composed of a blend of two different modified FR-PP. The first phase of the blended FR-PP is composed of styrene-PP with molecular weight of 40,000 g mol(-1). It is chain-extended with maleic anhydride to improve its crystallization properties. The second phase of the blended FR-PP is polypropylene with molecular weight of 33,000 g mol(-1) obtained by crystallization of the prior phase. These composites are characterized by a smooth surface and good mechanical properties, as evaluated by tensile tests. According to the chemical stability tests, CCM is resistant to decomposition for an extended period of time. Thermal stability was improved when the PP content in the CCM is increased. The crystallization of PP, which was assisted by the carbon phase, increases the crystallization temperature (Tc) of PP and its melting temperature (Tm). Also, the glass transition temperature (Tg) increases for the crystallization of PP. It is concluded that the crystallization of PP promotes the formation of the crystalline phase and the cross-linking of the polymer matrix. The interphase is formed between the FR-PP and the carbon phase, leading to an increase in the Tg of the composites. The flame-retardant mechanism of these materials is discussed.1. Field of the Invention This invention relates to the field of secure messaging. 2. Background Art Electronic messaging has become an integral part of human communication. The Internet, Intranet, and other networks, including wireless networks, such as cell phone networks, are mechanisms for the exchange of electronic messages. Typically, electronic messages are exchanged between at least two users over a network, such as a network based on the Internet. An electronic message can be in the form of an e-mail, instant message, a message on a website, or another type of message. E-mail has become an increasingly popular mode of electronic messaging

#### **What's New In AutoCAD?**

Extend the Edit/Draw/Refresh command set for faster precision. New command for 3D model import: Raster to Shape. Import data from a raster image to a geometry object. Draw splines and loops along edges. New command: Extract. Import a group of drawings from an active publication. Remove the original drawing and import the group. New command: Key to Drawing. Import a group of drawings from an active publication. Remove the original drawing and import the group. Save the entire drawing hierarchy as a DWG file. Export the entire drawing hierarchy as a DWF file, including graphics, annotations, and attribute values. Automatically create a DWF from the ribbon tools for easier insertion into DWG or DWF/PDF. Interactive Drawing (iD): Block Editor makes it easy to add and modify blocks. It's now even easier to edit the appearance of any object, even an entire block. Just select a block with the Direct Selection tool, and select the Alignment, Transparency, or Color options from the Modeling toolbar. The block appearance options on the Modeling toolbar remain visible when the drawing is zoomed in on your screen. Command-line Tools Rapidly edit complex data through command-line scripting. Reverse Engineering. Organize data from a database into a CAD drawing. Import as geometry and attributes. Geometric Modeling. Generate 3D models from parts and add support for parts with visible interior and external surfaces. Expose 3D models to different views and show wireframe, solid, or hidden. Part and Feature Management. Add parts and features to a drawing. Capture attributes from specific user controls, objects, or features. Create a part hierarchy for intelligent management of parts. Data Exchange. Import or export data with the interactive command-line script command prompt. Hierarchy-aware drawing. Turn on the hierarchical display of drawing entities. Model-oriented commands. Hide, unhide, or reorder objects. Path to Triangulate. Create or check geometry for an arc, ellipse, line, plane, parabola, or spline. Use the Points to Path command to create a polyline or polyline with predefined points. New drawing tools:

# **System Requirements For AutoCAD:**

OS: 64-bit Windows XP / Vista / 7 / 8 / 10 CPU: Dual Core 2.4 GHz or better RAM: 4 GB Graphic Card: DirectX 9.0 or better HDD: 2GB Free Space How to Install & Uninstall : Use Free Download Manager or Bluestack to download the apk file. Use r-click to install the apk. Open BlueStacks and install the game. Switch the game. Enjoy the game! V